# **Django Timeline Logger Documentation** *Release 1.1.2*

**Maykin Media**

**May 30, 2018**

## **Contents**

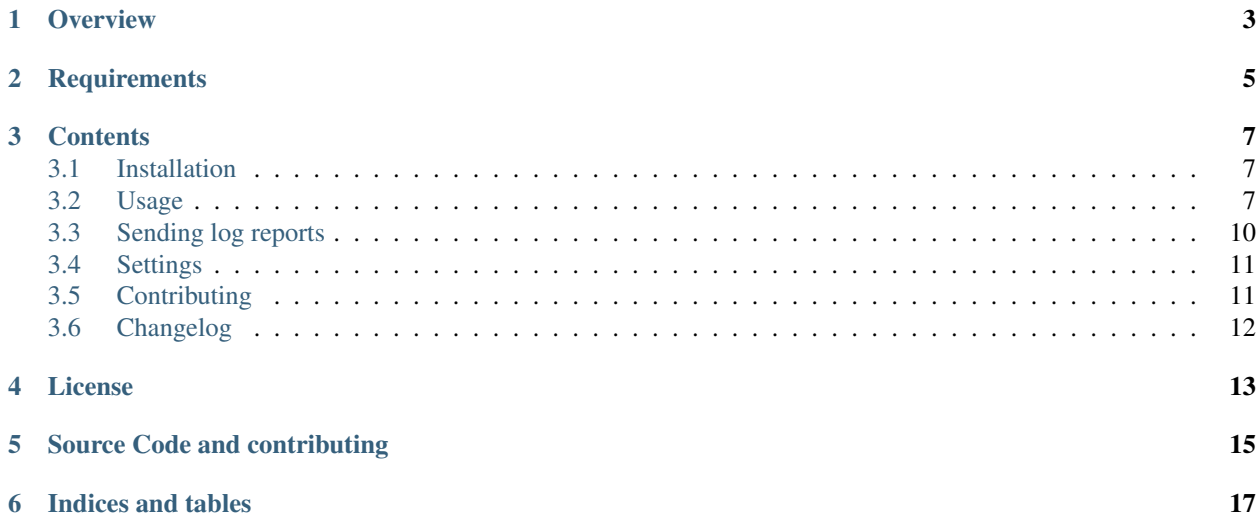

**A reusable Django app to log actions and display them in a timeline.**

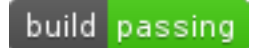

**Overview** 

<span id="page-6-0"></span>Django Timeline Logger is a simple pluggable application that adds events logging and reporting to your Django projects.

It easily enables you to generate customized log messages on events, thus providing your backend with a logging system slightly more advanced and customizable than the builtin "admin logs" generated via LogEntry.

## **Requirements**

<span id="page-8-0"></span>Django Timeline Logger makes use of Django's contrib.postgres.JSONField, then your backend will need:

- At least [Django-1.11.](https://docs.djangoproject.com/en/1.11/releases/1.11/)
- At least [PostgreSQL-9.4.](https://www.postgresql.org/docs/9.4/static/release-9-4.html)
- At least [psycopg2-2.5.4.](https://pypi.python.org/pypi/psycopg2/2.5.4)

### **Contents**

## <span id="page-10-1"></span><span id="page-10-0"></span>**3.1 Installation**

To install Django Timeline Logger you can use PyPI:

```
pip install django-timeline-logger
```
Once installation is complete, you can enable the application in your Django project by adding it to INSTALLED\_APPS in the regular way:

```
INSTALLED_APPS = [
   'django.contrib.auth',
    'django.contrib.contenttypes',
    'django.contrib.sessions',
    ...
    'timeline_logger',
]
```
Then, run the migrations:

python manage.py migrate timeline\_logger

You can now start using the application. Go to *[Usage](#page-10-2)* section for the details.

### <span id="page-10-2"></span>**3.2 Usage**

Django Timeline Logger works by using a custom model TimelineLog, which is designed to store:

- A Django model instance (a database object).
- A timestamp.
- A user instance (optional).
- A path to a template (optional, defaults to timeline logger/default.txt).
- A context (optional).

Given those details, it's pretty clear how it works: whenever you want to log an event in your system, you create a TimelineLog for it, passing the data you consider useful in the context and using a template to render the message.

The context is stored in a django.contrib.postgres.JSONField, which basically accepts a Python dictionary representing JSON data, to be built by you with the data you want to pass to the message template.

#### **3.2.1 Default example**

An example of a default usage of the TimelineLog model could be as follows. Imagine you have a "blog" application where your users can create posts, stored by using a Django model Post.

Using the default behaviour of  $TimeLineLog$ , you can create a log each time a user posts a new entry in the blog, like this:

```
from timeline_logger.models import TimelineLog
# Whatever logic you have before creating the post entry.
...
post = Post.objects.create(
   title='New blog entry',
   body=post_text
)
log = TimelineLog.objects.create(
   content_object=post,
    user=my_user
)
```
There you go. A new timeline entry has been created to record the event that a user posted a new blog entry.

You can then see the default message for such event by calling the  $TimeLineLog.get\_message()$  method:

log.get\_message()

That function will return a text string, like this one:

'July 1, 2016, 9:08 a.m. - Anonymous user event on New blog entry\n'

With all this in place, you can now access the view included with the Django Timeline Logger package: [http://](http://localhost:8000/timeline) [localhost:8000/timeline](http://localhost:8000/timeline) to see a paginated list of your event logs.

#### **3.2.2 Custom messages using templates and context**

Of course, you want to have your own custom messages for each different event you want to track, maybe showing in the log as more data as possible. You can easily do that by using regular Django templates in your TimelineLog instances.

Let's see an example of usage. Imagine you have a web shop and you want to log user purchases of certain items, whatever the item is. In this scenario, you could have a view to handle a user form submission representing a purchase. You should be able to log each purchase with any details you want by doing something like this:

```
from django.views.generic import CreateView
from timeline_logger.models import TimelineLog
from my_app.models import Invoice, Item
class PurchaseView(CreateView):
    """ Manages a client purchase and creates the invoice """
   model = Invoice
    ...
   def post(self, request, *args, **kwargs):
        response = super(PurchaseView, self).post(request, *args, **kwargs)
        # The sold item.
        item = Item.objects.get(pk=kwargs['item'])
        # Add some extra data to the log message.
        extra_data = {'invoice': self.object}
        # Log the purchase event.
        TimelineLog.objects.create(
           content_object=item,
           user=request.user,
           template='timeline_logger/purchase.txt',
           extra_data=**extra_data
        )
        return response
```
You logged there the "purchase event", passing the request object, using a custom template to render your own message and some context for it. A simple template you can write in your my\_app/templates/timeline\_logger directory could look like this:

```
{% load i18n %}
{% blocktrans trimmed with timestamp=log.timestamp user=log.user|default:_('Anonymous
˓→user') object=log.content_object extra=log.exta_data|safe %}
   {f \in \mathcal{F}} innestamp {f} - {f \subseteq \mathcal{F}} purchased item "{f \circ \mathsf{object}} }", using payment method "{
\rightarrow{ extra.invoice.method }}", for a total price of {{ extra.invoice.total }} \epsilon.
{% endblocktrans %}
```
So, in your <http://localhost:8000/timeline> view, this log entry will appear more or less as follows:

July 4, 2016, 8:13 a.m. - John Doe purchased item "Nescafé Dolce Gusto", using payment method "PayPal", for a total price of 35  $\epsilon$ .

### **3.2.3 Log from requests**

Probably you'll better like to log events based on user requests, like for example a user comment in a blog post, a form submission, a click in a "like" button or a purchase in your web shop.

You can easily do so by using the TimelineLog.log from request method, which accepts a Django HTTPRequest object (accessible in all Django views via the request parameter or the self.request view class attribute) and a Django model instance, plus an optional template and its context.

In our previous example, we can substitute the TimelineLog.objects.create(... part by this:

```
TimelineLog.log_from_request(
   request,
    item,
    'timeline_logger/purchase.txt',
    **extra_data
)
```
And the resulting log instance and message will be the same.

### **3.2.4 Django-import-export integration**

Django-timeline-logger ships with a ModelResource:

```
from timeline_logger.resources import TimelineLogResource
   ...
It's not enabled in the default admin, as django-import-export is an
optional dependency.
```
## <span id="page-13-0"></span>**3.3 Sending log reports**

Timeline Logger includes a Django management command that you can add to a cronjob, or trigger manually when you want, to send reports via email about your site usage to those people you want.

### **3.3.1 Report mailing**

The management command can be called like this in "default" mode:

```
python manage.py report_mailing
```
In this mode, only those Django system users marked as "staff" member and "superuser" will be notified via email. You can change this default behaviour by using some command arguments and Django project *[Settings](#page-14-0)*.

#### **Options**

The command options are:

- $--a11$ : Send notification emails to all users registered in the system.
- --staff: Send notification emails only to the system users marked as is\_staff=True.
- --recipients from setting: Send notification emails to those email addresses listed in TIMELINE\_DIGEST\_EMAIL\_RECIPIENTS setting.

#### **Custom email notifications**

In case you don't like the default look and feel of the HTML notification email, you can design your own template and place it in your project templates/timeline\_logger/ directory using the name notifications.html.

## <span id="page-14-0"></span>**3.4 Settings**

Timeline Logger default behaviour can also be customized by using the next application settings in your project:

- TIMELINE DEFAULT TEMPLATE: defines the Django template used for the standard logs message. Defaults to timeline logger/default.txt.
- TIMELINE\_DIGEST\_EMAIL\_RECIPIENTS: defines a fixed list of email addresses that must be notified when running the report\_mailing command, without any else being notified at all. Could be system registered users or not. Defaults to None.
- TIMELINE DIGEST EMAIL SUBJECT: a string defining a subject for the notification email. Defaults to "Events timeline".
- TIMELINE\_DIGEST\_FROM\_EMAIL: the "sender" email that will be used to send the notifications. Defaults to None, and then if it's not set it will use Django's DEFAULT\_FROM\_EMAIL setting ["webmaster@localhost"](mailto:webmaster@localhost).
- TIMELINE\_PAGINATE\_BY: the number of log entries that will be shown for each page in your [http:](http://localhost:8000/timeline) [//localhost:8000/timeline](http://localhost:8000/timeline) view. Defaults to 25.
- TIMELINE\_USER\_EMAIL\_FIELD: in case you are using a custom Django User model with the user email stored in a specific field, it allows you to specify such field. Defaults to 'email'.

## <span id="page-14-1"></span>**3.5 Contributing**

To get up and running quickly, fork the github repository and make all your changes in your local clone.

Git-flow is prefered as git workflow, but as long as you make pull requests against the develop branch, all should be well. Pull requests should always have tests, and if relevant, documentation updates.

Feel free to create unfinished pull-requests to get the tests to build and get work going, someone else might always want to pick up the tests and/or documentation.

### **3.5.1 Testing**

Django's testcases are used to run the tests.

To run the tests in your (virtual) environment, simple execute

python setup.py test

This will run the tests with the current python version and Django version installed in your virtual environment.

To run the tests on all supported python/Django versions, use [tox.](https://tox.readthedocs.io/en/latest/)

```
pip install tox
tox
```
If you want to speed this up, you can also use [detox.](https://pypi.python.org/pypi/detox/) This library will run as much in parallel as possible.

#### **3.5.2 Documentation**

The documentation is built with Sphinx. Run *make* to build the documentation:

```
cd docs/
make html
```
You can now open *build/index.html.* 

### **3.5.3 Coding style**

Please stick to PEP8, and use pylint or similar tools to check the code style. Also sort your imports, you may use isort for this. In general, we adhere to Django's coding style.

## <span id="page-15-0"></span>**3.6 Changelog**

#### **3.6.1 1.1.2 (2018-05-30)**

Fixed packaging mistake - Dutch translations are now included.

#### **3.6.2 1.1.1 (2018-05-04)**

Added Dutch translations (PR#14, thanks @josvromans)

### **3.6.3 1.1 (2018-04-17)**

- Added django-import-export support
- Added a demo project to showcase the usage/integrations.

### **3.6.4 1.0 (2018-03-15)**

#### **Breaking changes**

- Changed the GFK object\_id field to a text field, so that non-integer primary keys are supported. This may come at a (small) performance hit. Depending on the data you're storing, the backwards migration may break.
- Dropped Django 1.10 support, per Django's version support policy. If you're still on Django 1.10, you should upgrade, but other than that the app probably still works.

#### **New features**

- You can now create log entries without referring to a specific object (thanks @tsiaGeorge).
- Support non-integer PKs for objects (see #7, thanks for the feedback @holms)

#### **Other**

- first pass at better supporting internationalization
- cleaned up package a bit, added isort etc.

#### **3.6.5 Pre 1.0**

Best guess is looking at the git log, sorry.

License

<span id="page-16-0"></span>Licensed under the [MIT License.](https://opensource.org/licenses/MIT)

## Source Code and contributing

<span id="page-18-0"></span>The source code can be found on [Github.](https://github.com/maykinmedia/django-timeline-logger)

Bugs can also be reported on the [Github](https://github.com/maykinmedia/django-timeline-logger) repository, and pull requests are welcome. See *[Contributing](#page-14-1)* for more details.

Indices and tables

- <span id="page-20-0"></span>• genindex
- modindex
- search